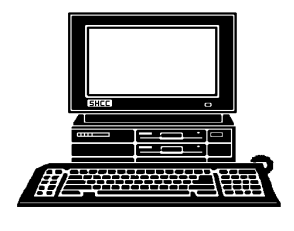

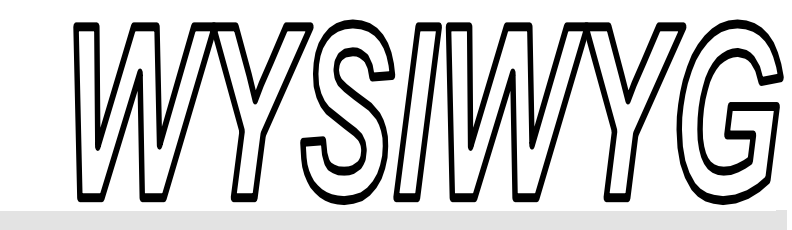

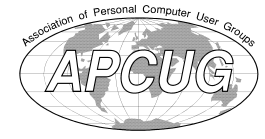

 **February 2011 Volume 23, Issue 2** 

# *STERLING HEIGHTS COMPUTER CLUB*

PO Box 385 \$3.00 Sterling Heights, MI 48311-0385

# **TUESDAY Feb 1 Feb Main Meeting 7:30 PM**

**"The Value of Linux" by Mr. Michael Rudas**

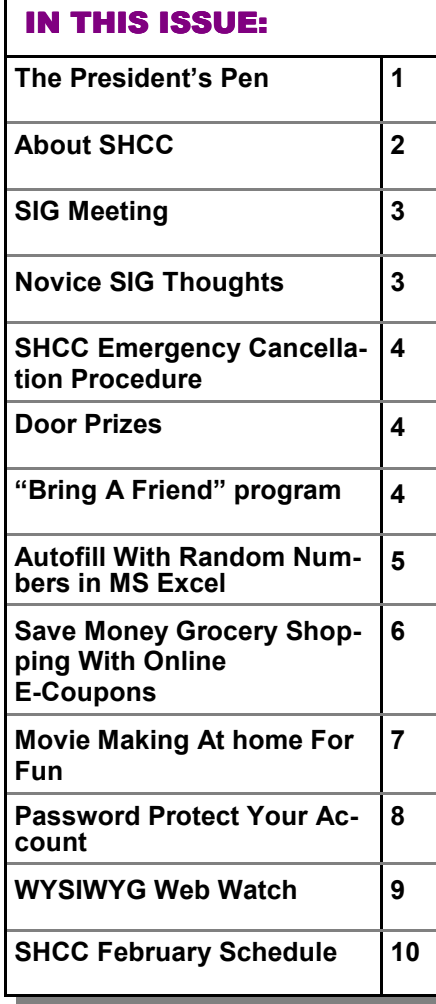

#### **The President's Pen**   *by Don VanSyckel*

**HEREAL SERVIE ARE SERVIE ASSEMBLY thinking about it?** Well here's ere we are again. How many of us do the things we do over and over again without your chance to step outside of your usual boundaries. We are please to announce the February meeting will feature a presentation about Linux. What's that and why would I want to hear about that? There are many reasons that I'm sure our presenter Mr. Michael Rudas will discuss in his presentation. But here are a few to get you interested:

1) Linux run on a slower PC is generally considered to be comparable to Windows run on a faster PC. I don't have the exact ration of speeds but Linux can prolong the useful life of your PC.

2) The price is right. From free to inexpensive.

3) Hundreds, if not thousands, of free software programs that do most anything you need or want.

4) Use your old PC as a file and print server on your home network to share disk and printers between the two or three PCs in your home.

5) If you're interested in learning about web pages and such, you can have a web server on the Linux PC

#### and experiment and learn web page technology.

One of the main applications that people use is an office suite. I use Open Office Dot Org for word processing and spreadsheets. Open Office will read and write files in the Microsoft formats. Open Office on Linux is the same as on Windows.

Linux has a choice of several Graphical User Interfaces (GUIs). The GUI is the software that manages the windows and other things done with the mouse and pointer.

Come see how you can put new life into that retired PC you stored in the closet. Get it out, put it to use, expand your horizons. See you Tuesday.

一个 一个

# **World Wide Web Column on the Club Web Site**

Theck out the improved section<br>
on the web sites reviewed in the<br>
column on our club web page. They on the web site. You can see column on our club web page. They are arranged into various topics to help locate a specific site.

 $A$   $A$   $B$   $B$   $C$ 

#### **THE WYSIWYG** *CONSUMISTION CONSUMISTION CONSUMING* $\sim$  **500**  $\sim$  **500**  $\sim$  **50**

**Guests and visitors are welcome. People can attend any SHCC meetings during two consecutive months before deciding to become a member or not. Meetings include the main meeting and SIGs. July and August don't count since there is no main meeting. Membership includes admission to all SHCC functions and the newsletter. Membership is open to anyone. It is not limited to the residents of Sterling Heights.** 

#### **DUES: \$25/YEAR**

#### **Resource People:**

Family Tree Firefox FoxPro Internet Explorer MS Publisher MS Word WordPerfect Spreadsheets

Rick Schummer Don VanSyckel Rick Schummer - Rick Kucejko Rick Schummer - Rick Schummer

#### **SHCC Coordinators:**

Associate Editor Door prizes Greeter Newsletter publisher Rick Kucejko Windows SIG Program Coordinator Jerry Hess Publicity Resource People Mtg. Welcome desk. Jim Waldrop Web Page

Rick Schummer Sharon Patrick Lindell Beck Jack Vander-Schrier Patrick Little open Don VanSyckel ner<br>
Fick Schummer<br>
Editor Rick Schummer<br>
Schwarter<br>
Editor Rick Schummer<br>
Sharon Patrick<br>
Lindell Beck<br>
publisher Rick Kucejko<br>
Digital Beck<br>
Digital Sharon Patrick<br>
Deople<br>
ordinator Jerry Hess<br>
People open<br>
Digital Inte

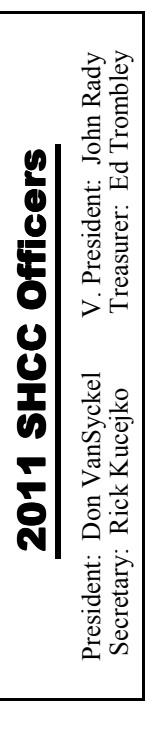

**CLUB ADDRESS:** PO Box 385, Sterling Heights, MI 48311-0385 **CLUB E-MAIL ADDRESS:** Info@SterlingHeightsComputerClub.org **CLUB WEB PAGE:** http://www.SterlingHeightsComputerClub.org

#### Four Month Meeting Schedule:

#### **FEBRUARY 2011 1 - SHCC - "The Value of Linux" by Mr. Michael**

- **Rudas**
- 2COMP meeting 13 - SEMCO meeting 16 - MS Windows SIG

#### **MARCH 2011**

- **1 SHCC "The Rise of Google" by Kathryn Ribant– Payne of the Sterling Heights Library** MS Windows SIG 2 **-** COMP meeting
- 13 SEMCO meeting MS Windows SIG

# **APRIL 2011**

**5 - SHCC** - Main Meeting 6 - COMP meeting 10 - SEMCO meeting MS Windows SIG

#### **MAY 2011**

**3 - SHCC** - Main Meeting 4 - COMP meeting 8 - SEMCO meeting

#### **South Eastern Michigan Computer Other Computer Clubs:**

As a member of SHCC, you can attend meetings of other clubs where we have reciprocating membership agreements, at no charge.

#### **Computer Club of Marysville and Port Huron (COMP)**

Time: 1st Wednesday, 7:00PM Place: Mackenzie Bldg, Room 201, St Clair Community College, Clara E McKenzie Library-Science Building, 323 Erie St. Port Huron, (810) 982-1187 Web Page: http://www.bwcomp.org Reciprocating: Yes

#### **Organization (SEMCO)**  Time: 2nd Sunday at 1:30PM Place: The Engineering Society of Detroit 20700 Civic Center Dr. Southfield, MI 48076 Suite 450 4th Floor Web page: http://www.semco.org Reciprocating: Yes The OPC Older Persons Com**mission) Computer Club**  Time: Every Tuesday at 10:00 Place: OPC in Rochester 248-656-1403. Web page: http://www.geocities.com/ Heartland/Village/1904/

No cost for residents to join or attend meetings. \$150 fee for non-residents Reciprocating: No

Newsletter submissions are due 10 days before the club meeting, but the earlier the better. They should be sent to :

- WYSIWYG Publisher 5069 Fedora, Troy, MI 48098
- OR at the e-mail addresses: newsletter@SterlingHeightsComputerClub.org
	-
- Unless stated otherwise, all materials contained in this newsletter are copyrighted by the Sterling Heights Computer Club. License is hereby granted to other clubs
- (non-profit) to reprint with credit.  $\rm (C)$

#### **The WYSIWYG was printed by STERLING PRINTING AND GRAPHICS, located at 35976 Mound, Sterling Heights, MI 48312.**

## **Special Interest Group:**

Windows SIG

MS-DOS (Main) IBM compatibles Intermediate users discuss various topics

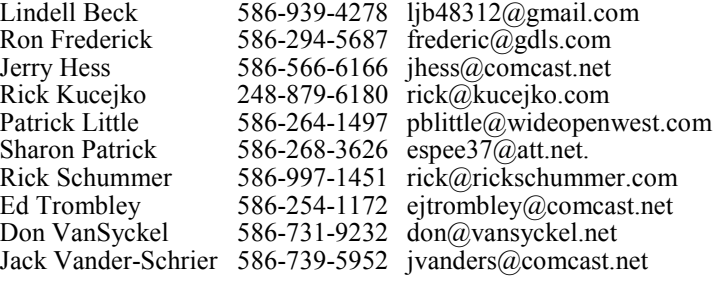

**THE WYSIWYG** *CONSUMISTION CONSUMING CONSUMING* **<b>February 2011** 

## **SIG Meeting**

#### **MS Windows SIG**

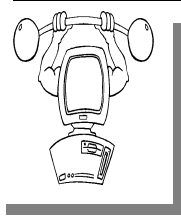

**T** he location for the Microsoft Windows SIG meetings will alternate between the Sterling Heights Public Library and the Clinton-

Macomb Public Library, since neither library will allow a pre-arranged monthly meeting to be scheduled for months in advance.

**In February the SIG meeting will be on Wednesday, February 16 at the Clinton-Macomb Public Library. (The date is subject to change so please check the web site prior to the meeting..)** 

Intermediate level computer topics are discussed, aimed at users with some knowledge of computers. Questions and answers regarding your computer will be discussed as always.

For more information about the SIG, call or e-mail Jack Vander-Shrier (phone number is on page 2), or check the club web site.

中 丹 中 中 中

## **Clinton Clinton-Macomb Macomb Public Library**

The April SIGs will be at the<br>Clinton-Macomb Public Li-<br>brary. The Library (Main<br>Branch) is located at 40900 Romeo Clinton-Macomb Public Library. The Library (Main Branch) is located at 40900 Romeo Plank Road in Clinton Township, on the east side of Romeo Plank, south of 19 Mile and Cass Roads, at the intersection of Romeo Plank and Canal roads (south-east corner). (Tel. 586-  $226 - 5000.$ 

## **Request For Door Prizes**

**Y**accumulating useful items for the door<br>
accumulating useful items for the door **T** our Computer Club Needs You, or at least your 'stuff.' We could use a bit of help in prize give away. Please take a look and see if you have any computer related items or equipment that you no longer need and that might be of value to another club member. If you come across some treasures, just bring them to the next club meeting and pass them along at the speaker's table.

平 平 平 平 平

#### **Presenters Wanted**

The officers invite any member<br>to make a presentation at the<br>main meeting. to make a presentation at the - main meeting.

If there is some software you have been using and think others may be interested as well, or there is a computer topic you would like to present to other members, please call or e-mail Don VanSyckel. Making presentations is not that difficult. The hour goes by before you know it and there is always enough material to

#### **Novice SIG Thoughts**

There may be enough interest in<br>
reforming the Novice SIG at<br>
this time. This SIG would<br>
cover topics and address questions of here may be enough interest in reforming the Novice SIG at this time. This SIG would interest to users new to computers. If you are confused by computer terminology and topics talked about at the main meeting or the Windows SIG, this SIG may be for you. To assess the interest level, if you are interested, please e-mail Rick Kucejko at rick@kucejko.com to express your interest in the SIG.

 We would also need a SIG leader for the SIG. If you have some basic

cover in a software package so that the hour is easy to fill.

If there is a topic you are interested in or something you would like demonstrated, please see any of the officers. They are always interested in what the members would like to see.

 $A$   $A$   $B$   $B$   $C$ 

#### **Member Ads**

A ds are available free to SHCC members, and are limited to computer related items for non-commercial purposes. Any ad members, and are limited to **L** computer related items for shall be a maximum of twelve newsletter lines of text.

平 平 平 平 平

#### **More Door Prizes**

we software you no longer<br>use? It could make a good<br>door prize for a fellow<br>member It would also give that use? It could make a good door prize for a fellow member. It would also give that member another good reason for being glad to have been at the club meeting. Contact one of the officers, or just bring it.

 $A$   $A$   $B$   $B$   $C$ 

knowledge of computers, you would likely be qualified to do this. The SIG leader does not need to present at all the meetings, but then would need to schedule a meeting presenter.

It is anticipated from the previous Novice SIG, there would be a small number of people interested, thus, making the meetings small and informal, concentrating mainly on questions and very basic computer topics. If interested, contact Rick Kucejko. If interested in knowing more details about the leader position, talk to Don VanSyckel, the leader of the previous Novice SIG.

中 中 中 中 中

#### **Door Prizes Door Prizes oor Prizes**

The SHCC offers door prizes at most regularly scheduled club meetings. In January the winners circle included:

**Ken Belbot** won 4 GB Flash Drive

**Walter Jendhoff** won a screw driver set

**Phil Reynaud** won a DVD pack

**Sharon Patrick** won a thumb drive case

**Ed Durham** won a thumb drive case

**John Rady** won a Smart Computing magazine

**Priscilla Galat** won a Smart Computing Magazine

**Ron Marceau** won an on-line virus scan analysis

**James Waldrop** won s Smart Computing Magazine

平 平 平 平 平

#### **SHCC Post Office Box**

 $\sum_{\substack{\text{have been changed concern-}}}\n\text{free 9-11 some of the rules}\n\text{have been changed concern-}}$ have been changed concerning post office boxes. These changes are intended to make it more difficult for persons using post office boxes to remain anonymous, at least to the post office. If you send anything to the club's PO box don't put a person's name on it. It's OK to use titles such as President, Treasurer, and such. If you use a person's name, your mail will sit at the post office until that person can get to the post office with ID and claim the mail. This just slows down you mail and inconveniences the addressee.

#### **SHCC Business**

#### **Continued 'Bring A Friend Program' For The Improved Door Prizes**

The past "Bring A Friend" program has helped to bring now.<br>
visitors to our club. Thus, will continue this program for now. he past "Bring A Friend" program has helped to bring new visitors to our club. Thus, we

 a member for a special door prize Bringing a new guest will still qualify drawing to be held before other door prize tickets are draw. The new person must fill out a new member sheet at the check-in desk. These special drawings will only be held in November and April.

Members who bring a guest between December 2010 and April 2011 will be put on a list, and then be eligible for the special drawing in April. Between May and November of 2011, eligibility will be for the November special drawing. If not present at the special drawing meeting, the member would automatically be added to the next special drawing meeting.

#### **SHCC Emergency Cancellation cellation cellation**

If a club meeting is canceled an<br>email will be sent to members by<br>an officer, or the coordinator if a<br>SIG meeting at least an hour before email will be sent to members by an officer, or the coordinator if a SIG meeting, at least an hour before the scheduled start of the meeting. If you have an issue with your email call one of the officers or the coordinator of the SIG. Don't call too early, the decision might not be finalized yet. All members are encouraged to keep the club up to date with their email address.

一个 一个

For the months with the special drawing, at the end of the meeting we will draw for prizes from the 'special' door prize tickets first. As with all of our door prize drawings, the first ticket drawn will get the first pick from all the door prizes, including our special bonus prizes. After the special drawings, the remainder of the special door prize tickets which have not been drawn, will be added to the regular door prize tickets, and the regular door prize drawing will be held. Not all the special tickets may be drawn in the special drawing stage. The more friends you bring to the meeting, the more chances you have to win.

Members who are eligible for the special drawing will also get a regular door prize ticket for the regular door prize drawing. Thus, these members could get two door prizes at the meeting.

Friends who count for earning you a special door prize ticket must be 'new' to SHCC., and have never been to any SHCC meetings in the past.

丹 伯

#### **Last Month's Meeting Last Month's**

**L**<br>
ast month we were treated to<br>
an entertaining and informa-<br>
tive presentation by SHCC<br>
member Jan Gaulin. Jan presented ast month we were treated to an entertaining and informative presentation by SHCC "Introduction to the WII, What It Is and What It Isn't ".

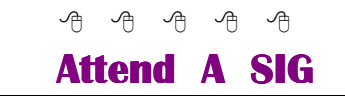

If you do not attend the SIG<br>meeting, you are missing out on<br>important club benefits available<br>to you. These small group get into meeting, you are missing out on important club benefits available to you. These small group get into more detail and question and answer sessions than is possible at the main meeting.

#### **AutoFill With Random Numbers In MS Excel**

**Example 18** xcel includes a feature that allows you to automatically fill a range of cells with information you have placed in just a few xcel includes a feature that allows you to automatically fill a range of cells with inforcells. For instance, you could enter the value 1 in a cell, and then 2 in the cell just beneath it. If you then select the two cells and drag the small black handle at the bottom right corner of the selection, you can fill any number of cells with incrementing numbers. This AutoFill feature sure beats having to type in all the values.

You may wonder if there is a similar way to use the AutoFill feature to place random numbers in a range. Unfortunately, the AutoFill feature was never meant for random numbers. Why? Because AutoFill uses predictive calculations to determine what to enter into a range of cells. For example, if you entered 1 into one cell and 5 into the next, highlighted the cells and then used AutoFill, the next number entered in the cell below would be 9 because Excel can deduce that the increment is 4. It is a constant increment that can be predicted.

Random numbers on the other hand are, well, random. By nature they cannot be predicted, else they wouldn't be random. Therefore the predictive nature of AutoFill cannot be applied to random numbers.

However, there are ways around this. One is to simply use the various formulas (using RAND and RANDBE-TWEEN) to generate random numbers. These formulas can quickly and easily be copied over a range of cells, using a variety of copying techniques. Another approach is to use a feature of the Analysis ToolPak which makes putting random numbers into a range of cells pretty easy. Just follow these steps:

1. Choose Data Analysis from the Tools menu. If you are using Word 2007 or Word 2010, you display the Data tab of the ribbon and then click Data Analysis in the Analysis group. (If you don't see the Data Analysis option on the Tools menu or, in Word 2007 or Word 2010, you don't see the Analysis group on the Data tab of the ribbon, it means that you don't have the Analysis ToolPak enabled.) Excel displays the Data Analysis dialog box.

*The Data Analysis dialog box.* 

*2. In the list of functions in the dialog box, choose Random Number Generation.* 

*3. Click on OK. Excel displays the Random Number Generation dialog box.* 

*The Random Number Generation dialog box.* 

- *4. Using the controls in the dialog box, indicate the parameters you want used in generating a range of random numbers. (Make sure that you specify a range of cells in the Output Options area of the dialog box.)*
- *5. Click on OK.*

*Copyright © 2010 by Sharon Parq Associates, Inc. Reprinted by permission. Thousands of free Microsoft Excel tips can be found online at http://excel.tips.net.* 

有 有 有 有 有

#### **Save Money Grocery Shopping With Online E-Coupons Coupons Coupons**  *by Ira Wilsker*

#### WEBSITES:

http://shortcuts.com http://www.cellfire.com http://www.kroger.com http://www.softcoin.com/Sites/ Kroger\_ECoupons/Page/HomePage/ Retailer/Kroger

**J** ust like all other families, my family buys a lot of groceries.<br>Between us humans, the dog, and the cats, we easily spend hundreds ust like all other families, my family buys a lot of groceries. Between us humans, the dog, of dollars a month on groceries and related household needs. Considering the increase in commodity prices that have been driving up grocery prices, as well as tight budgets influenced by prevailing economic conditions, we seem to use more coupons at the supermarket than in the past.

Traditionally, our primary sources of grocery coupons have been the coupon supplements in the Sunday paper, and the weekly coupons that arrive in

the mail almost every Wednesday. While paper coupons are distributed nationally by the billions, we consumers must clip them, sort them, plan to use them prior to their respective expiration dates, and try to remember to bring them to the store in the first place. What I have found especially convenient and useful are some websites that can digitally load coupons to my store shoppers' card, or even my cell phone, for use at the register without the need to cut and carry a bulging envelope of coupons to the store.

Many, but not all, of the major supermarket chains now use some type of digital shoppers' card which the shopper has scanned during the checkout process. Almost all of the stores that do utilize such a card now have a process in place where digital coupons can be added to the card and automatically credited at the checkout without the need to present a paper coupon,

the value of the coupon being automatically credited at the register. One supermarket offering this service is Kroger, but in this region other stores that utilize these digital "e-coupons" include Randall's, Tom Thumb, Safeway, and a few others. Around the country, some of the other chains that participate in the e-coupon program are Von's, Ralph's, Fred Mayer, Fry's (the supermarket, not the electronics store), and many others.

To have the e-coupons added to the store card is a very easy process to perform online. The first digital coupon service that I used was AOL's ShortCuts.com (shortcuts.com). Registration was free and very easy, and I registered my shopper's card at the website. As I type this, there are about 50 e-coupons listed that I have not previously selected, most of them in the 50 cent to \$1 range, all for name-brand grocery items. To get any or all of those coupons added to a card, all one needs to do is click on the "+ ADD" button adjacent to the item, and the coupon is added to the card; this process being repeated until all desired coupons are added to the card. The expiration date of each ecoupon is clearly displayed, and as a reminder a shopping list containing the coupons can be printed.

Upon checkout at the store, when the eligible item is scanned, the coupon value is applied. Depending upon the store, the coupon credits are either listed adjacent to the item when scanned, or displayed on a list at the bottom of the receipt. While these ecoupons are extremely convenient, they are usually only good on a single item (unless a quantity purchase is required for redemption), and they are typically not doubled in those stores that multiply low value coupons.

ShortCuts.com also offers a selection of printable coupons that can be redeemed wherever coupons are accepted. The printable coupons can be printed individually or in sheets need to be clipped, just like the newspaper coupons. ShortCuts.com utilizes a Java utility to print the coupons, so Java must be installed and active on the computer in order to print the paper coupons. By choice, I elected to receive a weekly email from Short-Cuts.com which displays the week's new coupons, which can be easily added to my card. Expired coupons are transparently deleted from the card, such that only valid and current e-coupons are available.

There is another provider of ecoupons that I use regularly, and that is Cellfire at www.cellfire.com. Registration is very simple, but requires the use of a cell phone number as a user name, and the password is the year of birth. On Cellfire, e-coupons can be selected online and added to the registered store card, or can be accessed by cell phone, without the need for a computer. Apps are available for iPhones, Blackberry devices, Android phones, and devices using Windows Mobile. According to Cellfire, "Go to www.cellfire.com from your mobile phone and we'll automatically detect your phone type and provide instructions on how to access our service." With a compatible phone, coupons can be selected and added to the card just as they are from the computer.

E-coupons from Cellfire are redeemed exactly the same as e-coupons from other services. What is different about Cellfire is the smart phone apps, as well as the ability to create some merchandise and services digital coupons on almost any cell phone that can receive digital images as text messages. Unlike e-coupons on a grocery shoppers' card, Cellfire can use any of the smart phone apps listed above, or users can access a mobile version of Cellfire from any internet capable cell phone. In addition to the grocery coupons on the shopper's card, Cellfire can display digital coupons on the phone screen for use at retail stores and service businesses. Right now in my neighborhood, the only participating retailer is Sears Photo Studio, where a variety of coupons can be displayed on the cell phone and scanned by the cashier to get the listed discount.

Several of the supermarket chains now offer their own online e-coupons that can be added to the shopper's card. In my neighborhood, Kroger offers this service on its "Plus Card" from the Kroger.com website, linking to a service called "Softcoin". Kroger will allow up to 150 coupons to be active at any time on its Plus Card. To select an e-coupon, the user simply checks the box adjacent to the coupon, and once all desired e-coupons are selected, the user clicks on "Load Coupons to Card". Clicking on the "My Coupons" link will display all of the selected coupons, and this can be used to produce a "printer friendly" shopping list. While these coupons are not multiplied when redeemed, they are extremely convenient to use, as there is no required user intervention other than having the Plus Card scanned at checkout, and the values are automatically credited.

E-coupons in their several varieties are extremely easy to use, and are more efficient for both the shopper and the store, as there are no paper coupons to clip, carry, sort, and count. One of the e-coupon services above shows that I have redeemed over \$70 in its e-coupons in the past year, many of which I may not have used if they were paper coupons.

As more and more businesses use some type of shoppers' card, I would expect to see a wider use of ecoupons.

*This article has been obtained from APCUG with the author's permission for publication by APCUG member groups.*

唯 唯 唯 唯 唯

#### **Movie Making At Home For Fun**

*by Phil Sorrentino – Sarasota PC Users Group www.spcug.org*

**M**solve making has become<br>
possible for anyone who<br>
sonably capable computer, and lots ovie making has become possible for anyone who has a digital camera, a reaand lots of time, with an emphasis on the time. I'm not talking about full feature length movies that could be shown in your local movie theater, but rather movies that document an occasion or activity, using pictures, videos and music. Just look at Youtube to see how many movies (videos) are available for all sorts of reasons like entertainment, education, and "how to (accomplish something)".

Youtube makes finding and watching movies possible. Movie Maker and your digital camera make creating movies possible. I am using Movie Maker as an example because everyone who has the Windows Operating System, from XP on to Windows 7, has a version available to them, at no extra cost. Many other applications can accomplish the same task. Some have many more features and some are more sophisticated, but usually at a price, starting around \$60. Among these applications are Corel Video Studio Pro, Adobe Presentation Elements, Photodex Proshow Gold, Pinnacle Studio, Sony Vegas Movie Studio, and CyberLink Power Director. There are even some free applications available for download, like Video Spin, Avid FreeDV, and Wax, none of which I have tried.

Movie Maker and most of the other applications mentioned above provide all the basic tools for assembling and organizing your pictures, videos and music into a movie. The movie can be composed of pictures only, videos only, pictures and videos, or more typically pictures, videos and music together. The formats of the pictures, videos and music must be those that Movie Maker accepts. (There are some small differences between versions for XP, Vista, and Windows 7.) Pictures must be .jpg, .bmp, or gif. Videos must be .avi or .wmv (Windows 7 will also accept .mov). Music must be .mp3, .wav, or .wma.

The pictures and videos are usually put into a time sequence, or timeline, and then the music is added as one or multiple audio tracks. Movie Maker supports only one audio track, which can be used for music or voice-over. You may be able to play some tricks to implement two tracks, but if you need more than one audio track you would be better off using one of the other applications that easily support multiple audio tracks. The audio track can then be added to the picture and video timeline. Music or voice-over can be intermixed as components of the total audio track. Integrating voice-overs and music, while timing the voice-over with the picture sequence can sometimes become a real challenge, but it is usually worth the effort.

Here are some basic steps for producing a movie with Movie Maker. Gather all the pictures and videos you need for the movie. Bring along more than you think you might need because it is very easy to eliminate pictures and videos if you have too many for your desired audience. Actually, it is good to have the desired audience and a target time in mind before you start to create the movie. Not everyone might want to see 65 minutes of your California Vacation, though some close friends might make an effort to stay awake. Brevity is sometimes the best policy, but that is up to you, the director. So, for some movies you might target only 10 or 15 minutes, while some others maybe 30 or 40 minutes, where you know your audience wants to savor every last detail. Given that you have a target time in mind and you have more than enough pictures and videos to fill that time, (and probably a little more), and some music identified to go along with the pictures, fire up Movie Maker.

Different versions of Music Maker will look different because of the Operating System that it is built for, but all will provide the basic movie making functionality. All Movie Maker home screens will provide a set of tools or tasks, a collection area where you can add pictures, videos, and music, a preview area, and a timeline.

There are many ways you can approach the general task of making a movie. You, as director, can certainly approach this in any way that makes the most sense to you. After creating a few movies, I have settled on the following sequence of events. The first activity to accomplish is to add all your pictures to the collection area. It is probably best if you have copied all the pictures, videos, and music into one folder for use with Movie Maker, making things easy to find. Next is to move the pictures on to the timeline. If your pictures are in the proper sequence for your movie, you are done with the pictures, but that is not typically the case, so drag-and-drop the pictures around the timeline so that the sequence tells the story that you want told.

Once the pictures are in the proper sequence, go back to your source folder and get the videos. Place the videos in the sequence of pictures so that they support the story being told by the picture sequence. I have found that short videos, maybe around 15 seconds have a good impact, but sometimes a very long video is necessary. Once the videos have been sprinkled around the movie, it is time to see if you are approaching your target time. I know this is a hard thing to do, but if you are above your time by a lot (maybe 10% or more), it is time to pare back some of the pictures or videos, or change your target time.

#### **THE WYSIWYG** *CONSUMISTION CONSUMISTION CONSUMING* $\sim$  **5000 CONSUMING CONSUMING CONSUMING CONSUMING CONSUMING CONSUMING CONSUMING CONSUMING CONSUMING CONSUMING CONSUMING CONSUMING CONSUMING CONSUMING CONSUMING CONSUMING**

Once you have the sequence of pictures and videos that tell the story, it is time to add effects and transitions. Effects are animations that can be added to pictures and videos, although sometimes effects on top of videos are distracting, but that is a judgment call, to be made by you, the director. Effects basically add motion to still pictures, almost like turning a picture into a short video. These effects are sometimes called "Ken Burns Effects", named after the person who made them popular. Transitions are the way one picture morphs into the next, maybe a page turn, or a wipe, or a dissolve. Transitions can be added to both pictures and videos. Use the fancy transitions sparingly; they can be very distracting if over used. Every once in a while, preview the movie or at least sections of it to guarantee that the transitions and effects are adding to the story, rather than adding distractions; again, it's your call.

Now it's time for the music. Add the music to the collection and then add it to the timeline to go along with the sequence of pictures and videos. The music should help tell the story and add to the overall multimedia experience. Try not to use music that distracts from the story being told by the pictures and videos. Music should probably go from beginning to end, so you may need a few music selections, depending on the length of the music selections and the length of the movie. Typically, music selections are about 3 to 4 minutes long, so for a 15 minute movie, you might need from 4 to 6 selections for the complete movie. Voice-overs can be any length you so desire.

 Now that you see the process and some of the details. If you feel that you don't have enough control over the process or would like some other features, you might make a note to look into one of the more capable movie creating applications when you get a chance.

The last thing in creating the movie is to add a title, although many directors might do this first, and add a credits frame at the end. The title introduces the movie, and the credits give credit to whomever you feel should be mentioned or thanked, like the cameramen, participants, and a mention of the music if it is copy-righted music.

The really last thing is to Publish your movie. Publish it to a .wmv file and review it. If it is not just perfect, make the appropriate changes and republish it to a .wmv file. Once it is

just what you want, and you have Vista or Windows 7, publish it to DVD, which will create a DVD that will play on any living room DVD player. When that is finished, invite the audience, pop the popcorn, distribute the drinks and lean back and enjoy the applause.

*This article has been obtained from APCUG with the author's permission for publication by APCUG member groups.*

一个 一个 一个

#### **Password Protect Your Account**

*by Kathy Frey, Webmaster, Computer Club of Green Valley, AZ http://gvcc.apcug.org/ frey58 (at) cox.net* 

**I** f you password protect your account for your Windows operating system, then you should create a password reset disk. It takes very f you password protect your account for your Windows operating system, then you should crelittle time and is easy to do. In Windows XP, Windows Vista and Windows 7, these first steps are the same.

- 1. Click Start
- 2. Click Control Panel
- 3. Click User Accounts

After you have the User Accounts window open, select the account for which you want to make the password reset disk. (Make a reset disk for each account.)

In Windows XP, on the left under Related Tasks, click on Prevent a forgotten password to start the Forgotten Password Wizard, and then click Next. Follow the wizard. You can use either a floppy disk or a USB drive for the reset disk.

In Windows Vista, on the left click on Create a Password reset disk, then follow the wizard. The Password Reset Disk is essentially a small file that can be used to reset your password, even if you have changed your password since creating the reset disk.

In Windows 7, click on Create a password reset disk. If no media is installed, you will get a message that indicates you need a removable media, such as a floppy disk or a flash drive.Otherwise the password reset wizard comes up, and you again will need to follow the screens.

After creating your reset disks, store them in a very safe place, since the information can be easily used by anyone to reset the password and gain access to your account.

There are other ways to change the passwords in all three operating systems, but the above is an easy and quick way to have that extra safety net in hand.

*This article has been obtained from APCUG with the author's permission for publication by APCUG member groups.* 

一个の一个

**If your e-mail or mail address changes, please e-mail: secretary@SterlingHeights ComputerClub.org** 

#### **THE WYSIWYG February 2011 February 2011**

#### **WYSIWYG WEB WATCH (www)**

**By Paul Baecker** 

webwatch@sterlingheightscomputer club.org

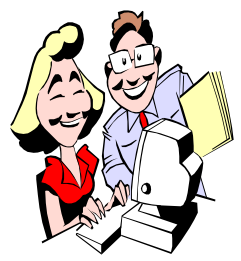

This column attempts to locate sites containing valuable, amusing and free content, with no overbearing pressure to purchase any-

thing. Send your favorite entertaining, helpful or just plain useless sites (a description is optional) to the eaddress noted above, for inclusion in a future WYSIWYG issue. Also check the SHCC web site ("Web Page Reviews") for previous gems.

North American Indian photo collection -- over 2000 images from 1907- 1930.

http://memory.loc.gov/ammem/ award98/ienhtml/curthome.html

Site will show you how to do just about anything, through thousands of videos, articles and answers. Of use to geeks might be the 'Technology & Cars" section.

http://www.videojug.com

UC Berkeley offers 40+ current college courses online in addition numerous prominent speaker and on-campus event presentations, most with video accompaniment.

http://webcast.berkeley.edu

Video of Lego recreation of ancient Greek device which predicts celestial events and eclipses with tremendous accuracy.

http://link.brightcove.com/services/ p l a y e r / b c p i d 1 8 6 9 6 3 7 9 7 1 ? bctid=704706701001

Friendly, informed, and understandable Linux advice, written by Linux users for Windows users. http://www.linuxclues.com

Fine art photos exploring beauty, sensuality, form and design of classic motor cars and automobiles. http://northstargallery.com/cars/ indexmain.htm

Gallery of aerial panoramas. Click on "List  $A - Z$ " for index of global locations.

http://airpano.ru

Planes in flight across North America on March 20, 2005. http://users.design.ucla.edu/~akoblin/ work/faa/color.html

Site offers links to homework help for students as well as parents, including resources based on subjects, study tips, more.

http://www.guidetoonlineschools. com/library/online-homework-helper

Definitions for more than 3,600 terms used in discussing art/visual culture, along with thousands of supporting images, pronunciation notes, great quotations and cross-references. http://www.artlex.com

A quiz about things that you see almost every day. http://www.oldjoeblack.0nyx.com/ thinktst.htm

Site's goal is to deliver as much information as available, as fast as it can be found, for every word in English. http://www.wordnik.com

News, discussion and support on Windows 7, including tutorials, themes, and much customization content**.**  http://thewindows7site.com

Free and realistic space flight simulation program for the Windows PC. Don't forget the new-feature patch when downloading. http://orbit.medphys.ucl.ac.uk/home. php

Play with established falling dominos designs, or create your own. http://www.drawminos.com

Create artwork using various brushes, a pail, a roller, an ice cream cone, a toilet brush, and other utensils on various backgrounds. Add text to your creation as needed.

http://www.saatchi-gallery.co.uk/ yourstudio/painting/yourstudio.htm

Tips on photographing particular types of scenery and subjects such as water drops, fireworks, panoramas, car light trails, and how to improve the results.

http://www.photographymad.com

The immigration game – avoid the police for as along as you can. Using the mouse, avoid the rocks as well. http://www.transience.com.au/el/ elgameo.html

Here's how to use a HOSTS file to block irritating ads, banners, 3rd party cookies, 3rd party page counters, web bugs, and even most hijackers. Note special instructions for Vista and Win7. Includes a very valuable sample HOSTS file with hundreds of prelisted ad and hacking sites! http://mvps.org/winhelp2002/hosts. htm

Zoom into your community (not just in New Jersey) on this map to view current gas prices.

http://www.newjerseygasprices.com/ price\_by\_county.aspx

Series of panoramic views of scenery in Norway. Use map to find locations, or hover in lower third of screen to display thumbnail pics.

http://www.visitnorway.com/360/ geiranger/

Growing image database of medieval and renaissance manuscripts. http://www.scriptorium.columbia.edu/

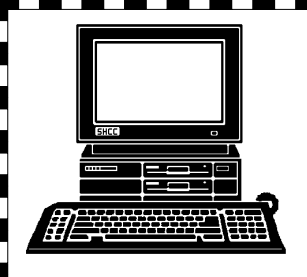

# **STERLING HEIGHTS COMPUTER CLUB**

PO Box 385 Sterling Heights, MI 48311-0385

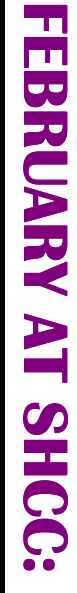

E

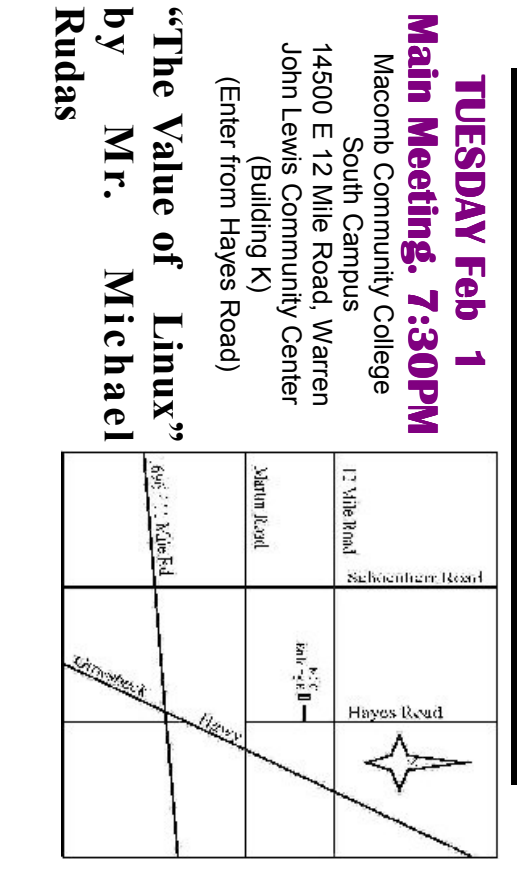

# **WEDNESDAY MS Windows SIG**

 Public ibrary . **WEDNESDAY February 16** MS Windows SIG 7:00PM at the Sterling Heigh 7:00PM at the Sterling Heights<br>Public ibrary . **SIG** February 16

by Kathryn Ribant-Payne of the Sterling Heights Public In March, the meeting topic will be "The Rise of Google" **Library by Kathryn Ribant– Payne of the Sterling Heights Public In March, the meeting topic will be "The Rise of Google"**